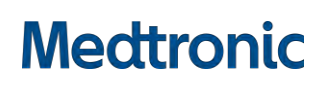

**Medtronic France SAS** 27 quai Alphonse Le Gallo – CS 30001 92513 Boulogne-Billancourt cedex tél. : 01 55 38 17 00 Fax : 01 55 38 18 00 [www.medtronic.fr](http://www.medtronic.com/)

## **Information Urgente de Sécurité**

# **Pacemakers Percepta™ CRT-P MRI SureScan™ et Percepta™ Quad CRT-P MRI SureScan™**

Recommandations de prise en charge des patients

09 Juillet 2018

Référence Medtronic : FA827

Cher Professionnel de santé, Cher médecin,

Cette lettre a pour objet de vous informer d'une potentielle réinitialisation des dispositifs Percepta™ CRT-P MRI SureScan™ et Percepta™ Quad CRT-P MRI SureScan™ due à une interaction entre la fonction EffectivCRT™ Diagnostic et la fonction de Stimulation Ventriculaire en fenêtre de Sécurité (SVS). Si le dispositif mesure un intervalle AP-VS (stimulation atriale – détection ventriculaire) compris entre 100-109ms pendant une vérification courte du dispositif durant la nuit, une réinitialisation simple survient.

Cette réinitialisation génère une CareAlert (alerte non-programmable transmise à distance par le dispositif) mais la thérapie délivrée n'est pas modifiée. Si plus de cinq réinitialisations liées à cette interaction ont lieu entre deux interrogations du dispositif alors une réinitialisation complète surviendra. Dans ce cas, conformément à la conception du dispositif, celui-ci va fonctionner en mode VVI – 65 bpm avec une stimulation sur le seul canal VD. Ceci durera jusqu'à la consultation présentielle suivante durant laquelle il sera possible avec le programmateur d'annuler l'état de réinitialisation et de reprogrammer les précédents réglages.

**Un logiciel de mise à jour, l'Application SW040 Version 8.1, est disponible pour être installé sur l'ensemble des programmateurs CareLink, modèles 2090 et Encore afin d'éliminer ce problème.** Une fois la mise à jour installée sur le programmateur, une interrogation du dispositif avec le programmateur mettra à jour automatiquement le dispositif du patient de telle façon que l'interaction des deux fonctions ne génère pas une réinitialisation. Cette mise à jour n'occasionnera aucun changement dans le fonctionnement programmé du dispositif.

Les données de Medtronic indiquent que vous suivez un ou plusieurs patients implantés avec un dispositif Percepta CRT-P concerné par cette information, comme indiqué dans le rapport ci-joint. Approximativement 12.364 dispositifs Percepta, fabriqués avant la mise à jour logicielle, ont été distribués dans le monde entier. Ce problème n'affecte aucun autre dispositif Medtronic quel qu'il soit : stimulateur cardiaque, défibrillateur automatique implantable ou système de resynchronisation CRT-D ou CRT-P.

Au 14 Juin 2018, Medtronic a confirmé 105 incidents de réinitialisation simple et 14 incidents de réinitialisation complète. Aucun (0) décès de patient ou complication n'a été rapporté. Si les recommandations de prise en charge des patients fournies ci-dessous sont appliquées, aucune réinitialisation additionnelle due à cette interaction ne surviendra.

### **Recommandations de prise en charge des patients**

Après consultation d'un panel qualité indépendant de praticiens, Medtronic recommande de suivre les actions suivantes :

- Contacter votre représentant Medtronic et organiser un rendez-vous pour l'installation de la mise à jour du logiciel de programmation du Percepta CRT-P (SW040 Version 8.1) sur les programmateurs Medtronic 2090 et Encore.
- Pour un patient implanté avec un dispositif Percepta CRT-P pour lequel une réinitialisation a déjà été observée (émission d'une alerte Carelink ou bien, à l'interrogation du dispositif avec le programmateur, message dans la fenêtre d'observation ou dans les compteurs) :

Nous vous recommandons de convoquer dans votre centre le patient et d'interrogerle dispositif dès que possible afin qu'il reçoive la mise à jour automatique.

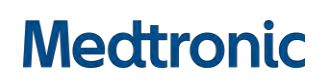

**Medtronic France SAS** 27 quai Alphonse Le Gallo – CS 30001 92513 Boulogne-Billancourt cedex tél. : 01 55 38 17 00 Fax : 01 55 38 18 00 [www.medtronic.fr](http://www.medtronic.com/)

• Pour un patient implanté d'un dispositif Percepta CRT-P pour lequel aucune réinitialisation n'a été observée ou signalée par une alerte :

A sa prochaine interrogation du dispositif prévue dans l'établissement de santé, le dispositif du patient recevra la mise à jour automatique.

#### **Comment vérifier que le dispositif du patient a reçu la mise à jour logicielle :**

- S'assurer que le programmateur a été mis à jour avec le logiciel de programmation du Percepta "Version 8.1" en visualisant l'historique d'installation des logiciels sous l'icône du programmateur ; Se référer aux images 1a et 1b dans l'annexe A.
- Interroger le dispositif du patient ; Imprimer le rapport d'interrogation des données Vérifier l'ID du dispositif indiqué au bas de l'impression « ID Configuration du dispositif : 1-0-0 » ou « ID Configuration du dispositif : 1-1-0 » ; Se référer aux images 2a et 2b dans l'Annexe A.
- Si le rapport d'interrogation des données ne fait pas apparaitre le nouveau numéro ID du dispositif, vérifier que le bon logiciel de programmation a déjà été installé (SW040 Version 8.1).
	- o Si le programmateur n'a pas été mis à jour, installer le logiciel de programmation SW040 Version 8.1 et réinterroger le dispositif du patient.
	- o Si le programmateur a été mise à jour et que l'ID de configuration du dispositif qui apparait n'est pas 1-0-0 ou 1- 1-0, cela signifie que le dispositif du patient n'a pu recevoir la mise à jour avec succès. Contacter alors les services techniques de Medtronic pour plus d'instructions.

Cette information doit être transmise à toutes les personnes qui doivent être informées au sein de votre établissement ou à toute organisation où des patients porteurs de dispositifs potentiellement affectés ont été transférés.

Medtronic a informé l'ANSM de cette action.

Nous regrettons sincèrement toutes les difficultés que ce problème est susceptible d'entraîner pour vos patients et votre organisation. Medtronic place au premier rang de ses préoccupations la sécurité du patient et continuera de surveiller la performance de ses dispositifs. Si vous avez des questions, n'hésitez pas à contacter votre représentant Medtronic.

Sincèrement,

Surfect

Marc GUINFARD Business Manager AFS

# **Medtronic**

**Medtronic France SAS** 27 quai Alphonse Le Gallo – CS 30001 92513 Boulogne-Billancourt cedex tél. : 01 55 38 17 00 Fax : 01 55 38 18 00 [www.medtronic.fr](http://www.medtronic.com/)

### **Annexe A : ECRANS DES UTILISATEURS DU PROGRAMMATEUR 2090 OU ENCORE**

#### **Ecran de l'historique d'installation des logiciels Rapport d'interrogation des données – Information sur l'ID du dispositif**

#### **Image 1a Image 2a**

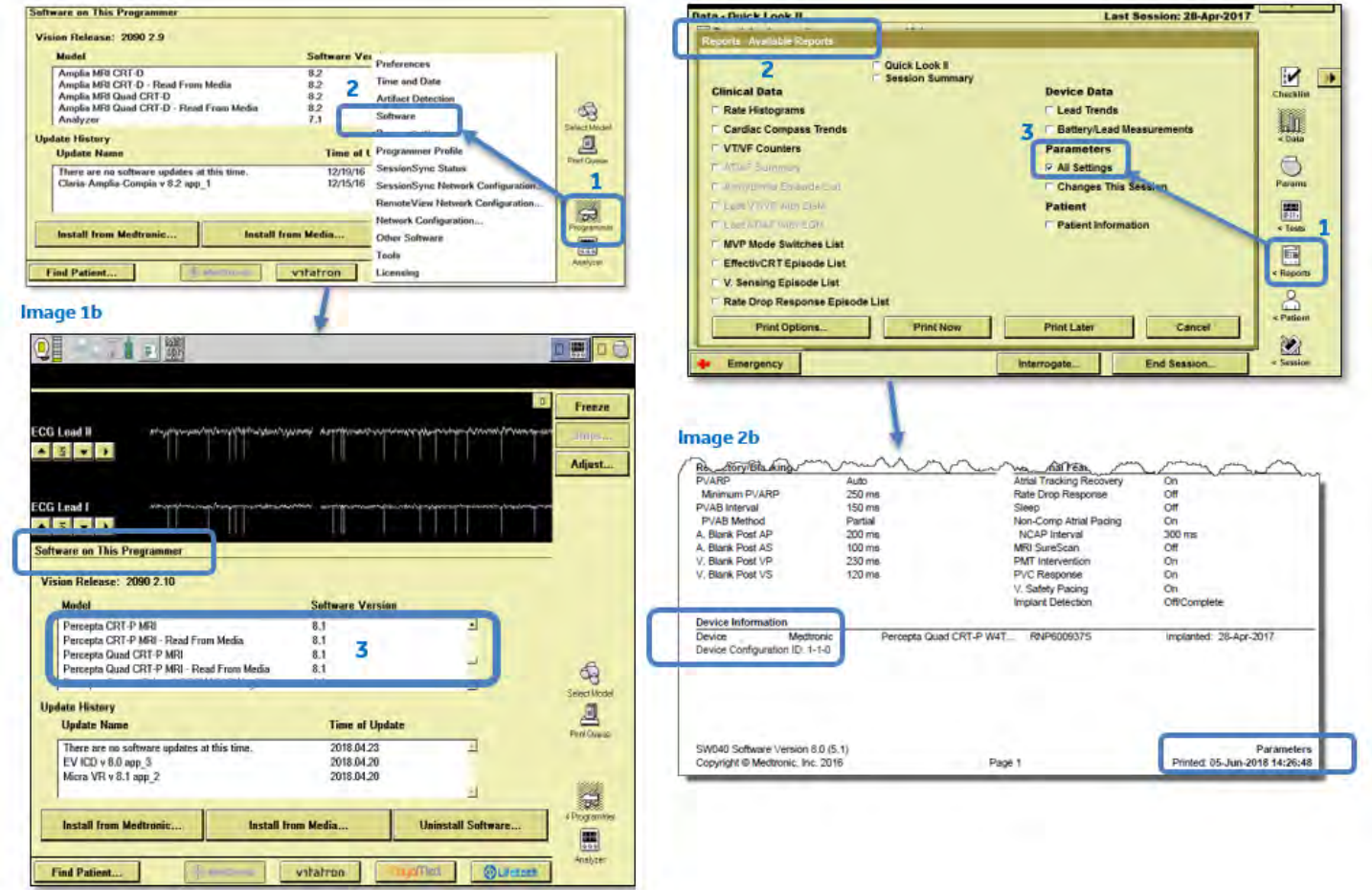